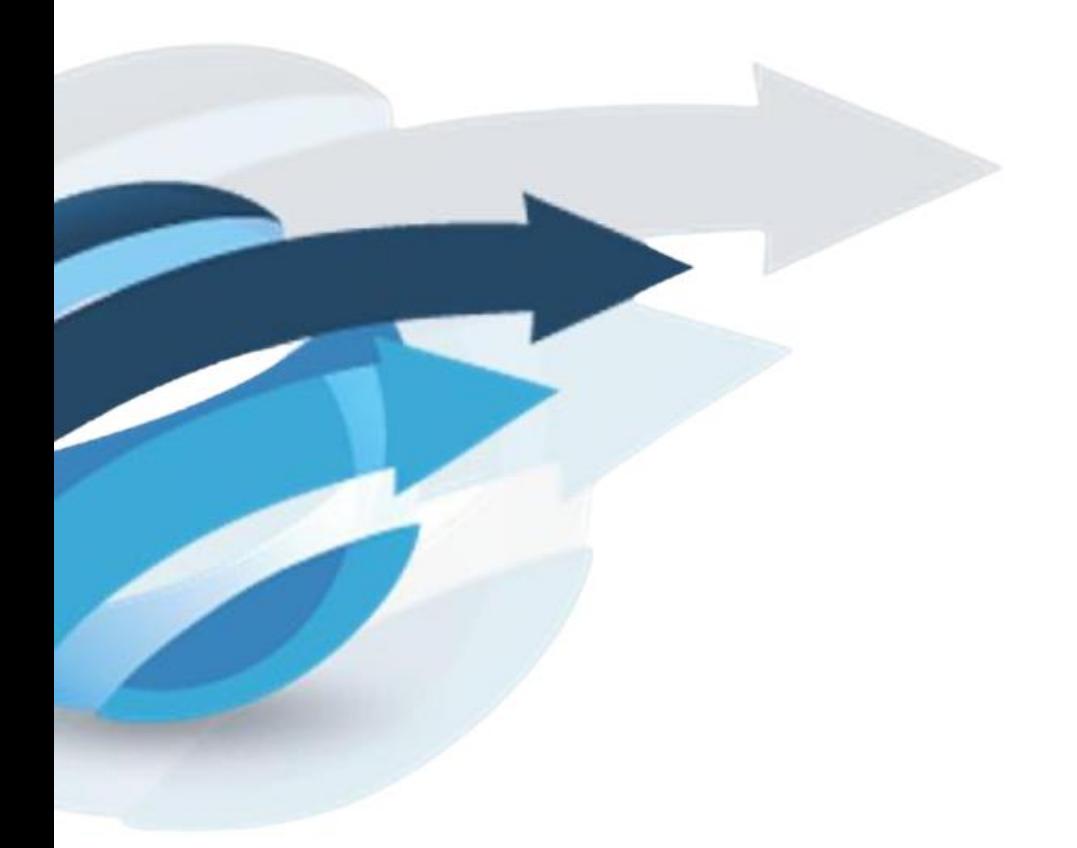

# **Pacific Knowledge Systems**

RippleDown Log File Management

Copyright © PKS Holdings Limited – All Rights Reserved

[Commercial-in-Confidence]

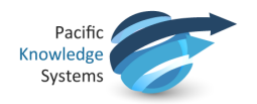

# Copyright Notice

The information provided in this User's Guide is subject to change without notice and is not a commitment by Pacific Knowledge Systems Pty Ltd. The software described in this User's Guide is provided under a license or non-disclosure agreement. It is unlawful to copy this software except as allowed in the agreement.

No part of this User's Guide may be reproduced or transmitted in any form or by any means, electronic or mechanical, including photocopying, recording, or information retrieval systems, for any purpose other than for the purchaser's personal use, without the written consent of Pacific Knowledge Systems Pty Ltd.

Reproduction or disassembly of embodied programs or databases that make up the software is prohibited.

© Copyright Pacific Knowledge Systems Pty Ltd, 2020

All Rights Reserved.

#### Intended Use

The RippleDown Software is a decision support system intended to support staff of healthcare organisations in the auditing and/or interpretation of patient data and in the generation of patient reports and/or workflow actions. The criteria it applies is determined by subject matter experts employed by individual clients and is specific to each client site. The software does not contain any pre-programmed clinical information or any inherent diagnostic functionality.

The RippleDown Expert module is intended to be used purely as a decision support system that provides complementary reports for patient data to qualified individuals based upon established rules set up by relevant trained customer domain experts. It is intended that the clinicians receiving reports based on patient results will consider the report in conjunction with all current and previous patient history, and apply their own judgement when determining patient management. It is intended that the clinician does not rely solely on the existence of a report from RippleDown for the management of a patient.

It is the responsibility of the licensee to use the product in accordance with its intended use. In support of this, it is recommended domain experts include a statement consistent with the following on all reports.

"This report has been generated using clinical decision support software. This report is intended to provide adjunctive information only and should not replace clinical judgement.

#### Disclaimer

Pacific Knowledge Systems Pty Ltd makes no warranties, either express or implied, regarding these computer software packages, or their fitness for any particular purpose other than warranty provisions embodied in any agreement or purchase contract.

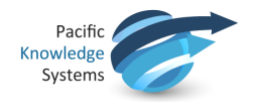

## Acknowledgments

Microsoft and Windows are registered trademarks of Microsoft Corporation.

#### Manufactured By

Pacific Knowledge Systems:<http://support.pks.com.au/product-register/> RippleDown is distributed by Abbott Laboratories as AlinIQ CDS RippleDown is distributed by Philips Healthcare as LABOSYS CDS

# Table of Contents

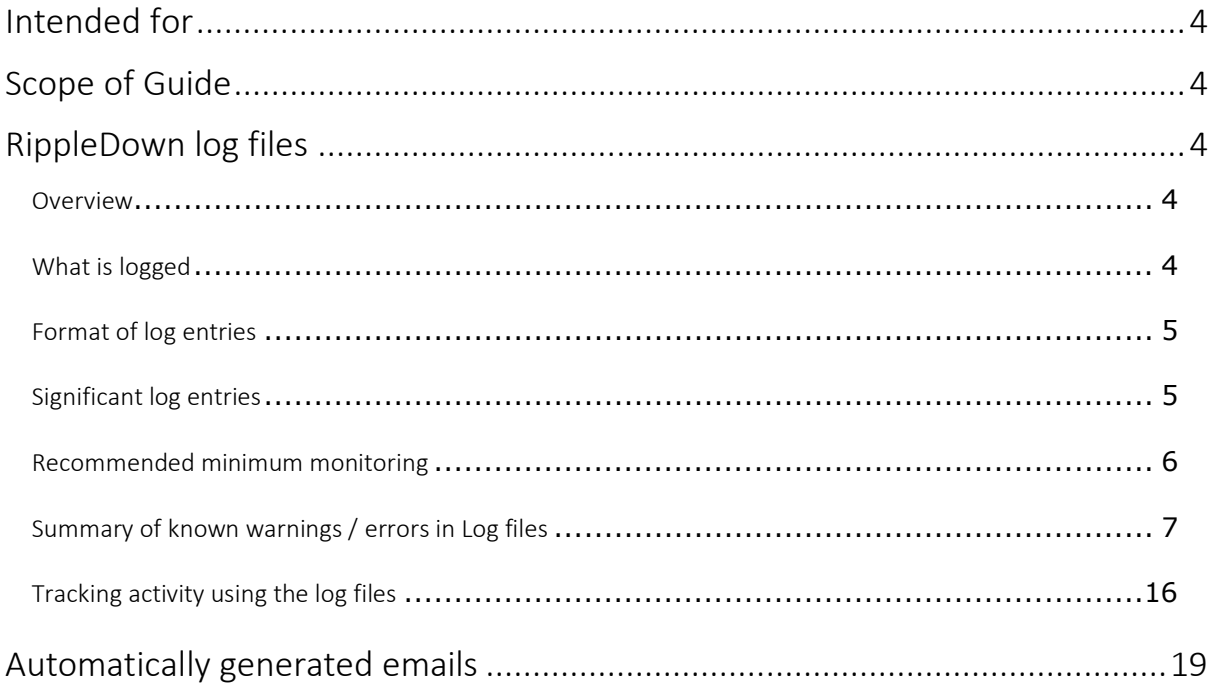

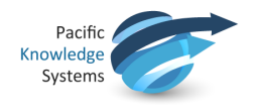

# <span id="page-3-0"></span>Intended for

Client IT staff who have the responsibility of supporting RippleDown at their site.

## <span id="page-3-1"></span>Scope of Guide

This document explains the contents of the log files generated by the RippleDown server so that support engineers can:

- 1. Check RippleDown logs and look for errors.
- 2. Identify issues that can be solved internally and those that need to be referred to PKS.
- 3. Track the processing of particular cases through the system.
- 4. Use data mining tools to gather usage and performance statistics.

In addition, this document describes the events that will automatically generate an email to a nominated address of a support engineer for immediate attention.

# <span id="page-3-2"></span>RippleDown log files

#### <span id="page-3-3"></span>**Overview**

The RippleDown server logs are text files in a dedicated directory under the RippleDown installation directory.

#### <installation folder>/logs

Each log file is limited to 10MB in size, after which a new file is created. A new file is also created during daily housekeeping (usually at 2am local time).

The current (i.e. still being written to) log file is called "rd.log". The previous log file has a .0 appended so will be rd.0, the one before that rd.1. Up to 100 log files are saved with the oldest one being rd.99. Here is an example log directory with one current and seven rolled logs:

Name

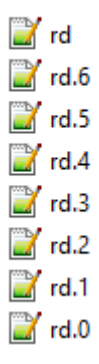

#### <span id="page-3-4"></span>What is logged

The entries in the log files can be classified as follows:

- Case processing entries. These record when cases are received from the clinical data source, their interpretation, validation and the sending of an interpretation.
- User activity entries. Almost all user activity is reflected in log file entries that include the user involved and details of the user action, such as approving a case in the Validator or editing a comment.
- Internal server activities such as housekeeping.

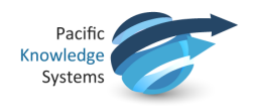

# <span id="page-4-0"></span>Format of log entries

Most log entries consist of a single line as follows:

- A date and time (to millisecond precision),
- A code indicating the severity of the log entry, for example "INFO" for routine activity, 'WARN" for a possible problem.
- Activity-specific information. Often this is given as a list of key=value pairs, separated by commas.

# <span id="page-4-1"></span>Significant log entries

#### Server lifecycle entries

The following log entries record significant events in the starting, stopping and automatic maintenance of the RippleDown server.

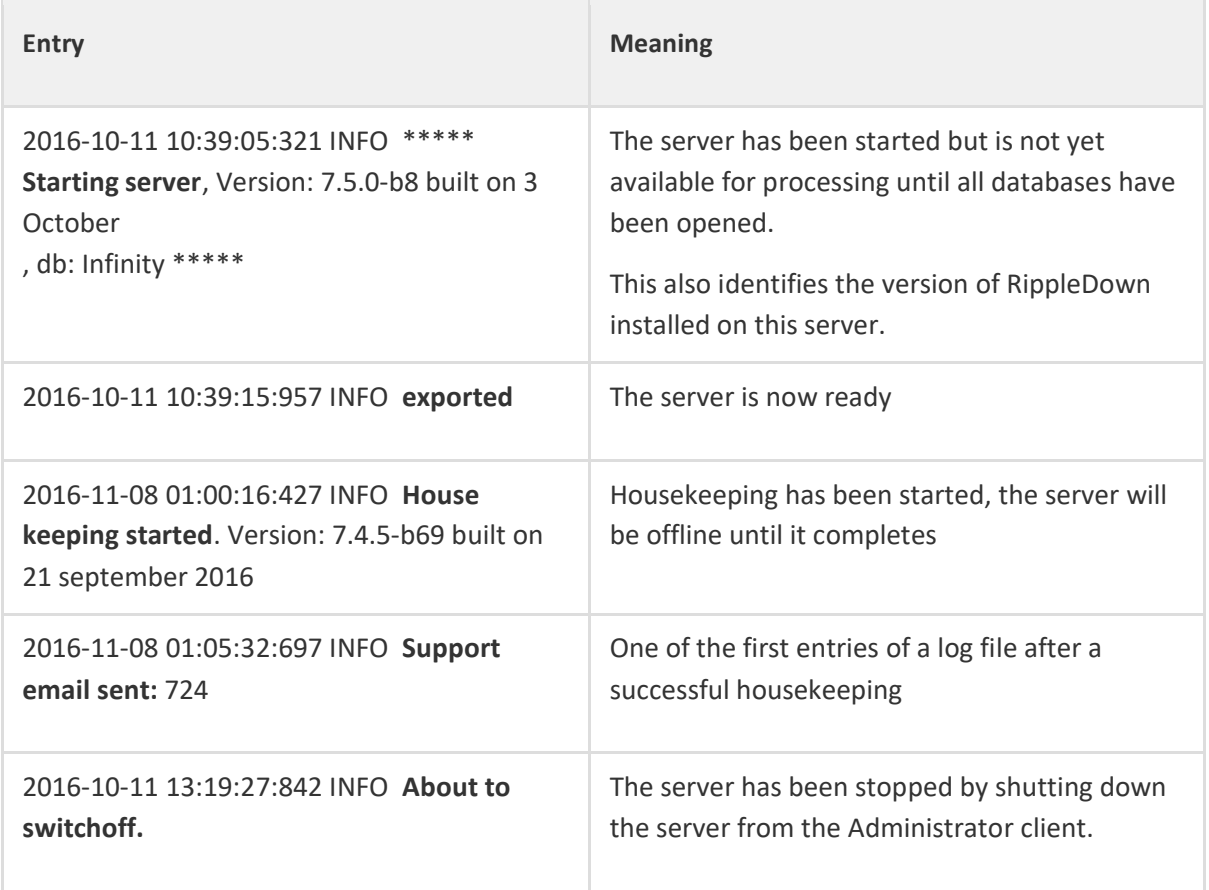

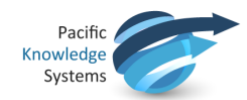

# Recommended minimum monitoring

PKS recommends the following log entries are monitored at a minimum:

<span id="page-5-0"></span>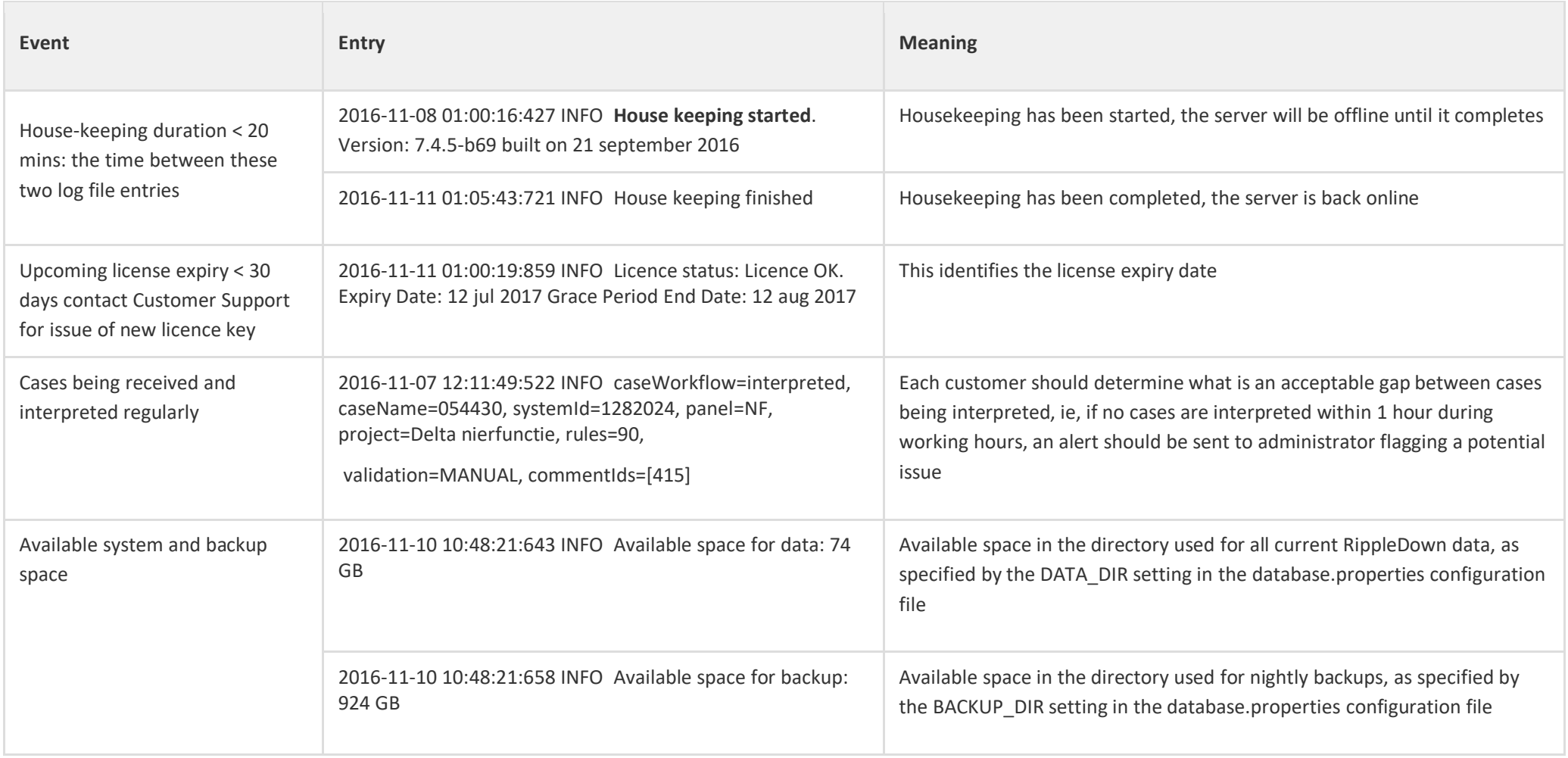

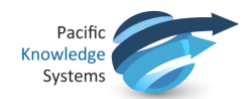

# Abnormal log entries

Errors or other abnormal log entries can be found by a case-sensitive text search of "**WARN**", and **"ERROR"**.

## Summary of known warnings / errors in Log files

Some abnormal log entries may be able to be handled on-site without assistance from PKS Support.

Please take the action outlined below and contact PKS Support or your IT department where indicated.

<span id="page-6-0"></span>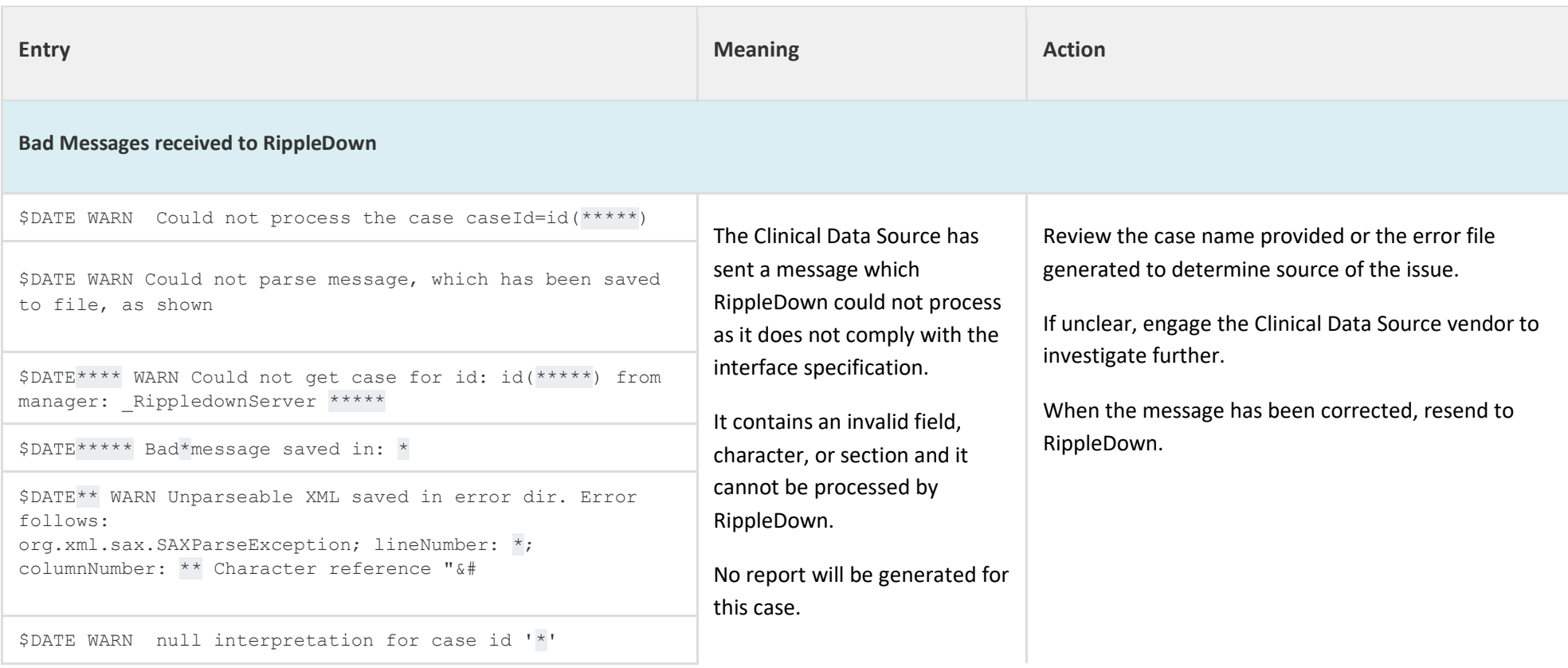

Copyright © PKS Holdings Limited – All Rights Reserved **Page 7 of 22** 

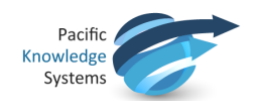

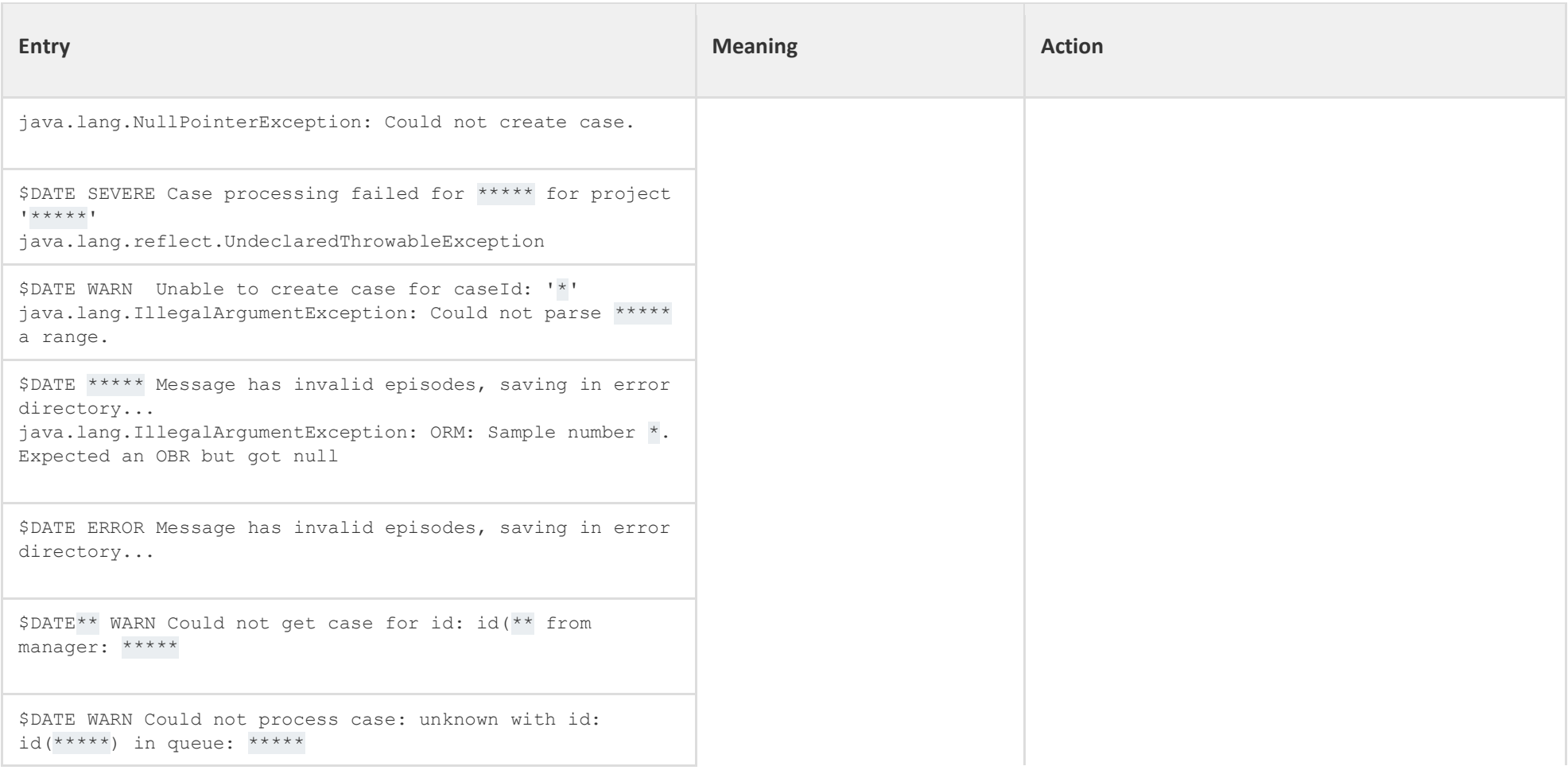

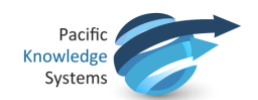

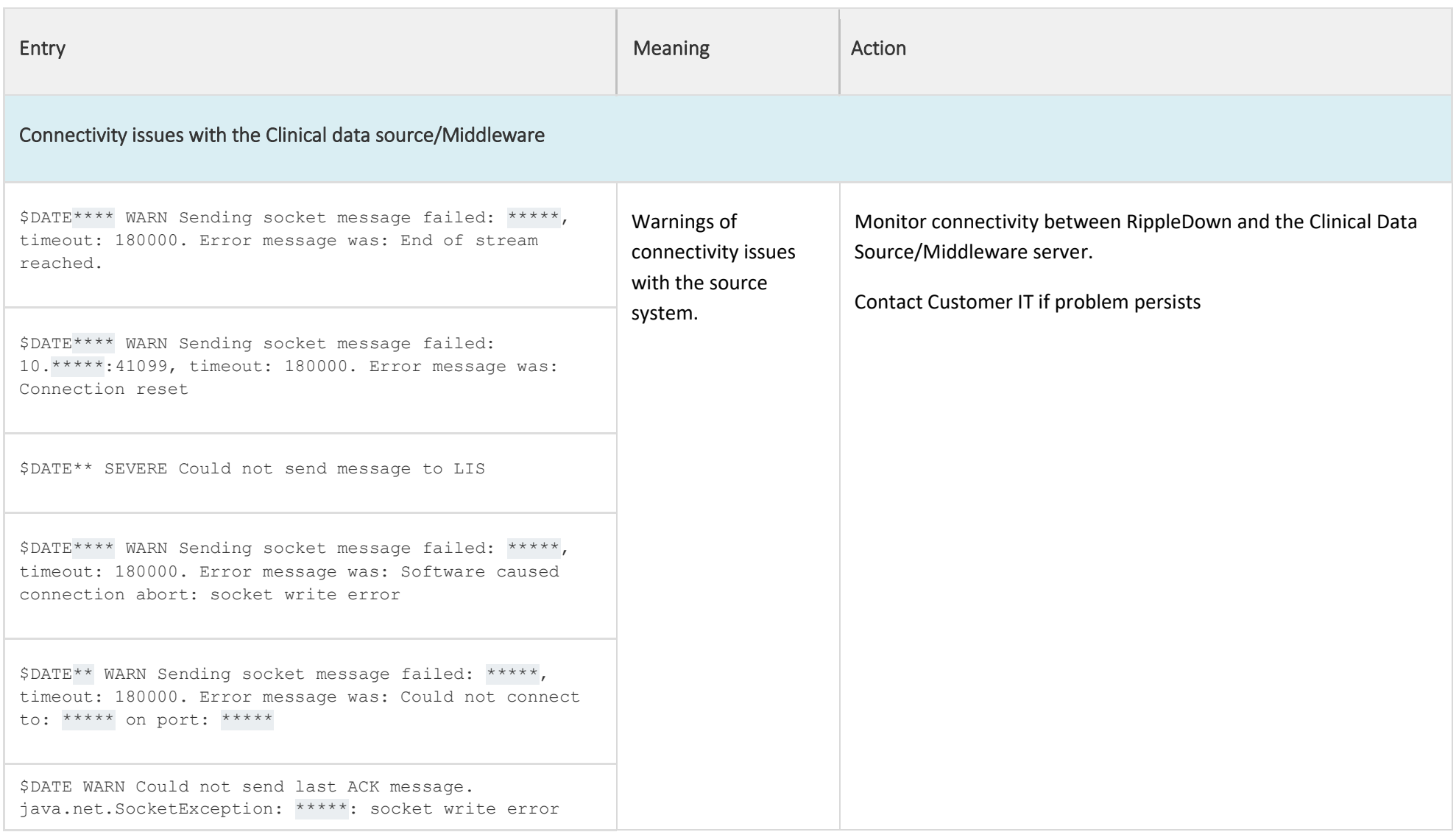

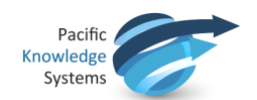

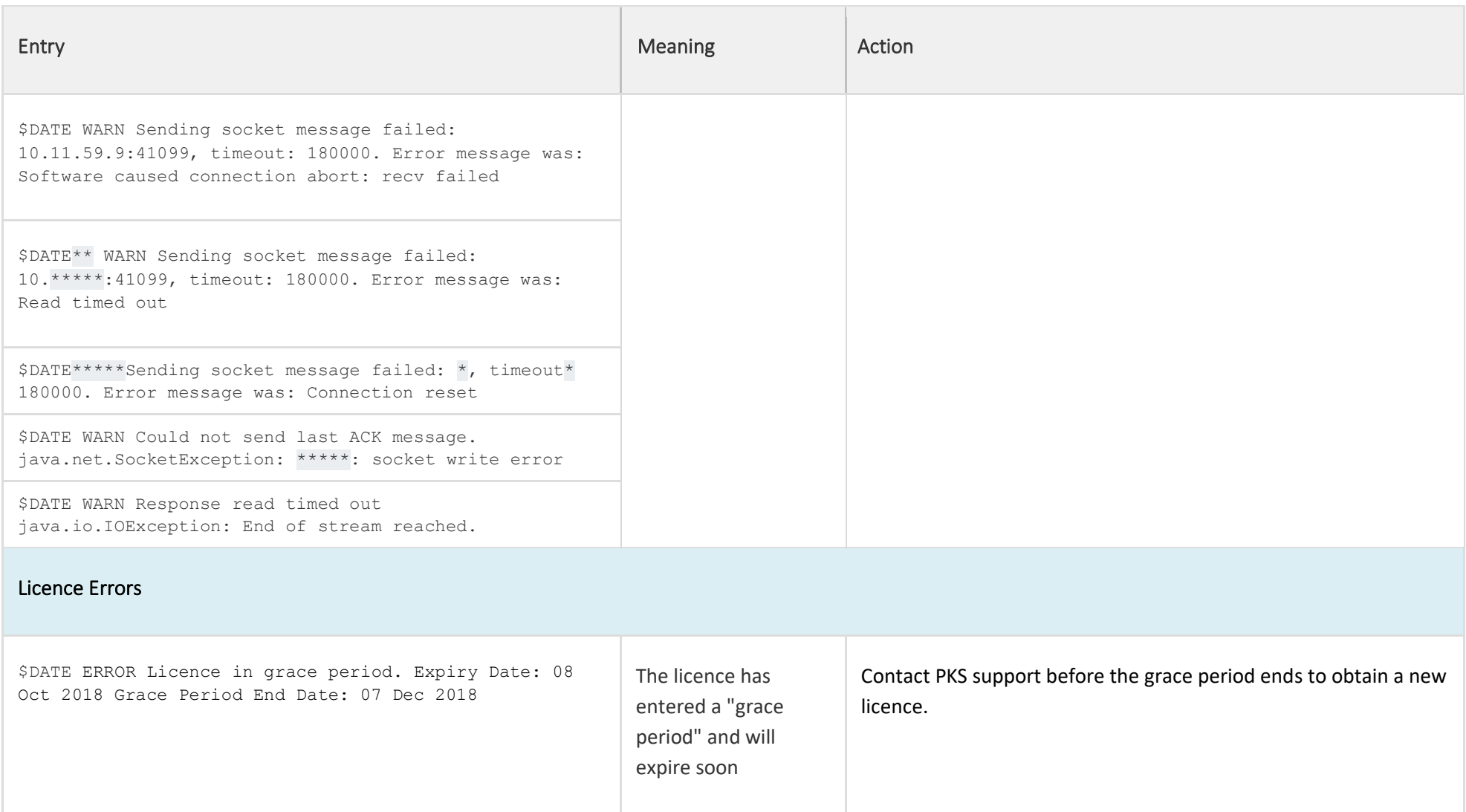

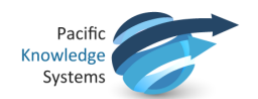

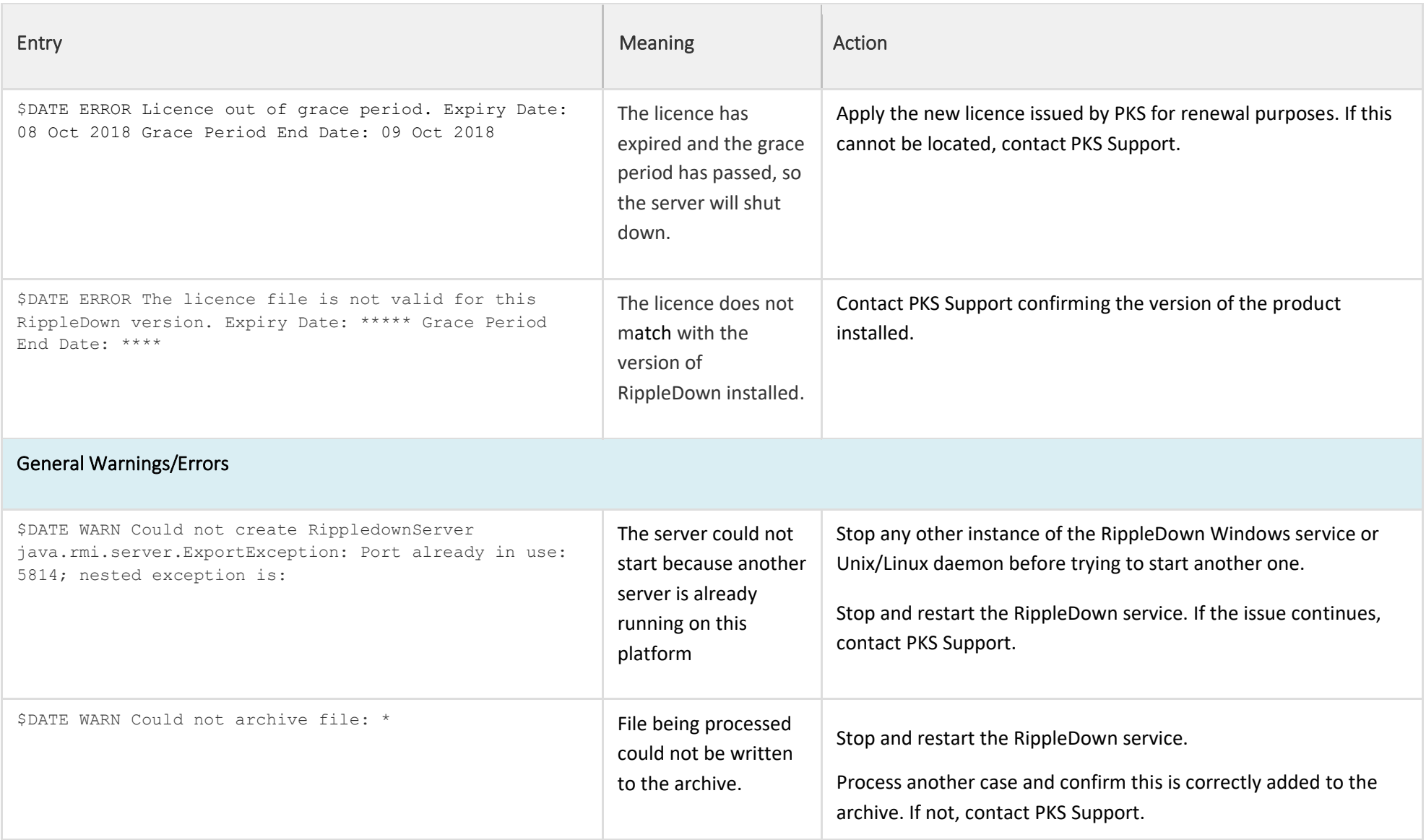

Copyright © PKS Holdings Limited – All Rights Reserved **Page 11 of 22** 

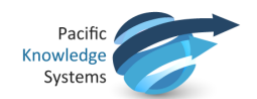

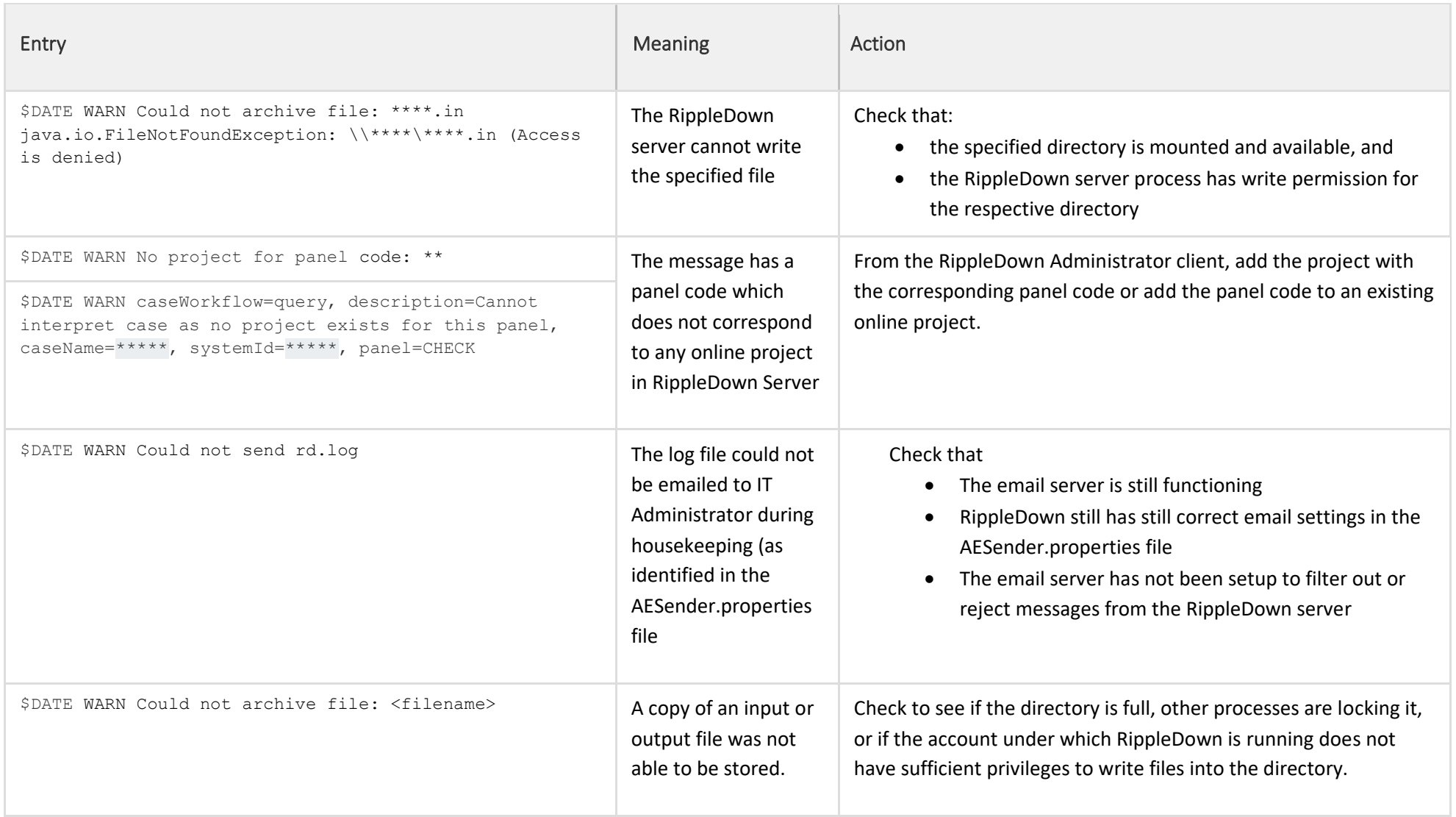

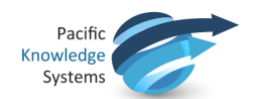

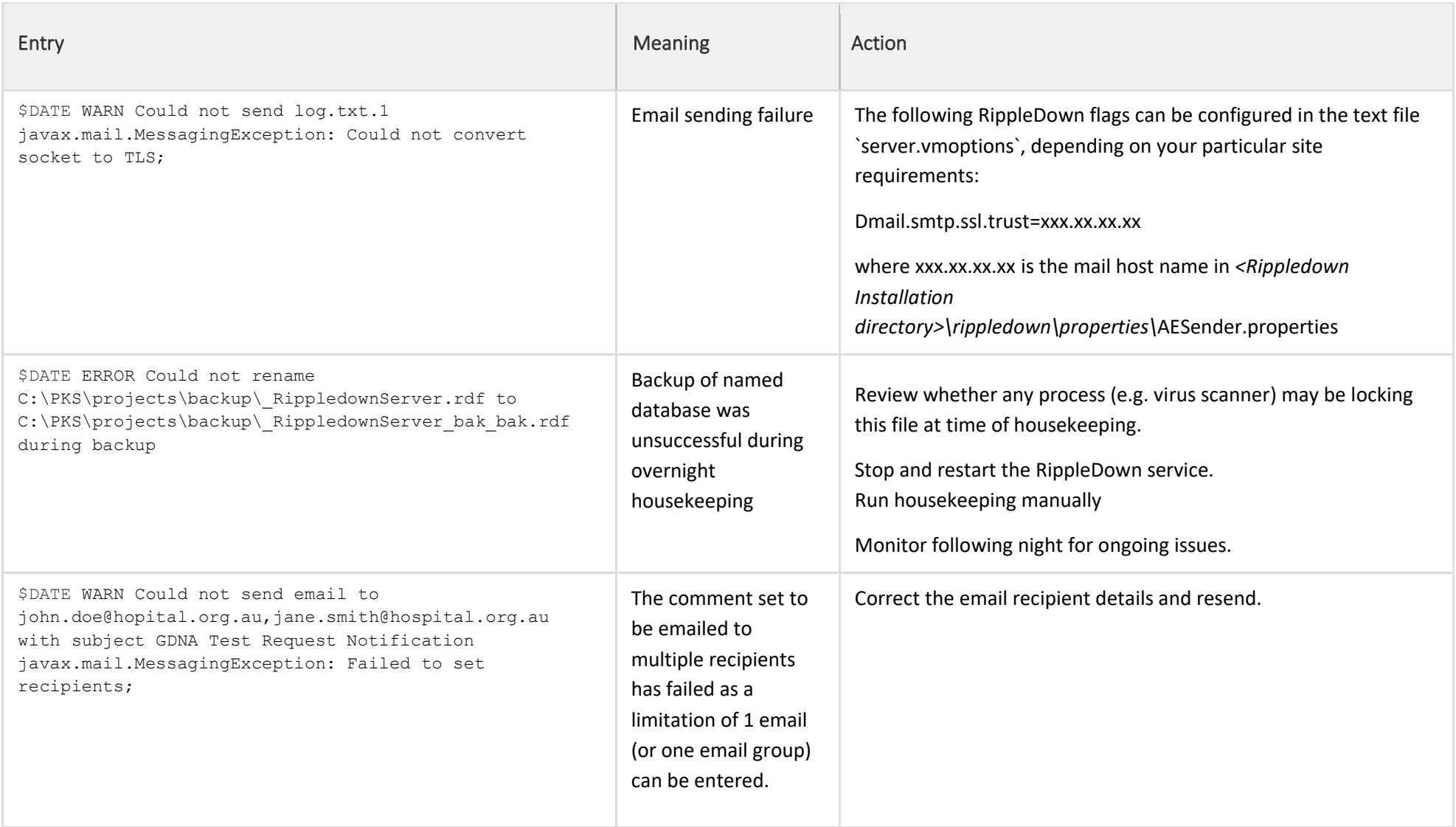

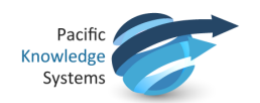

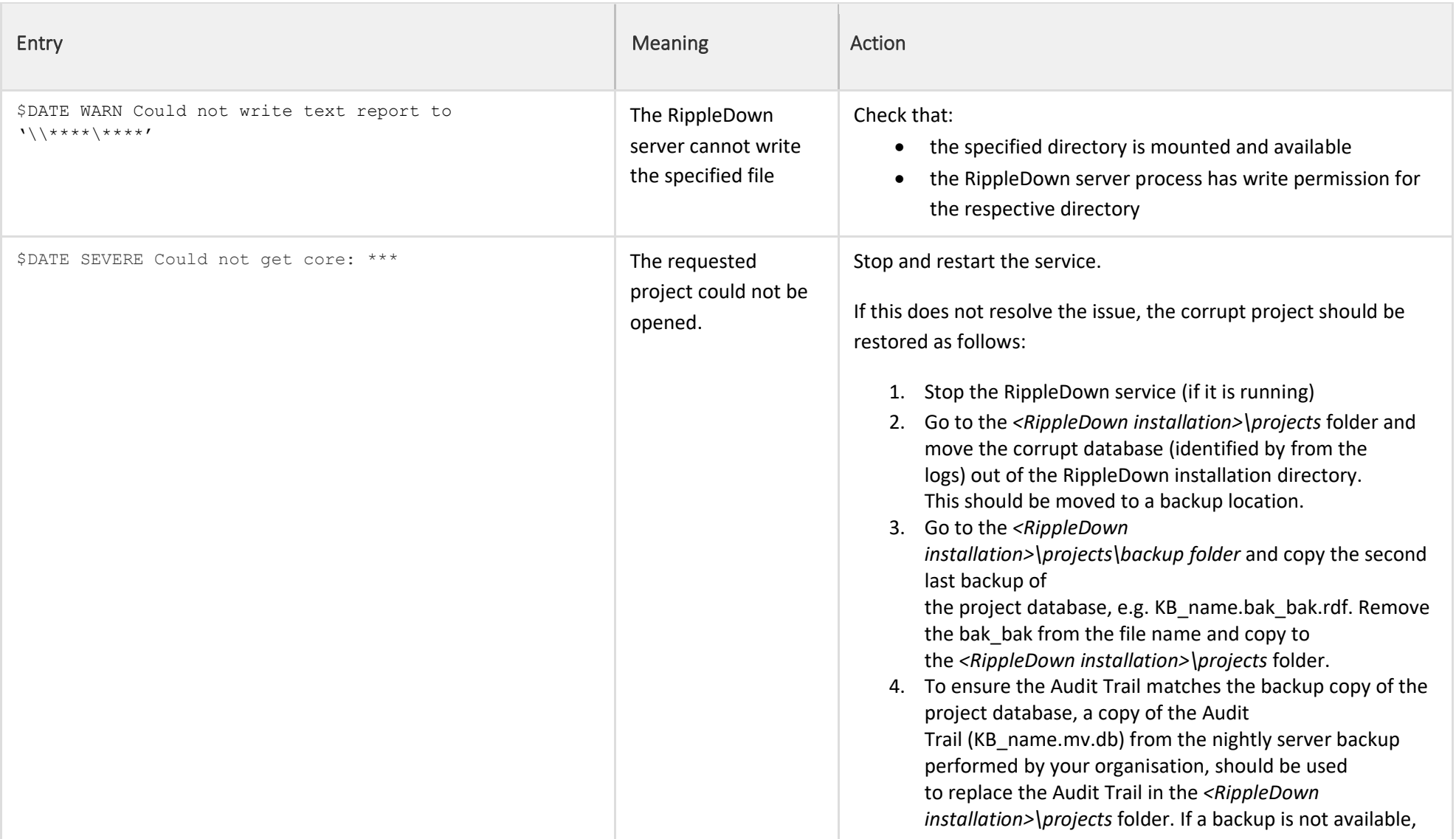

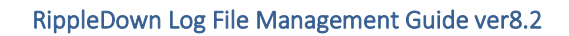

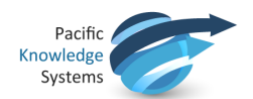

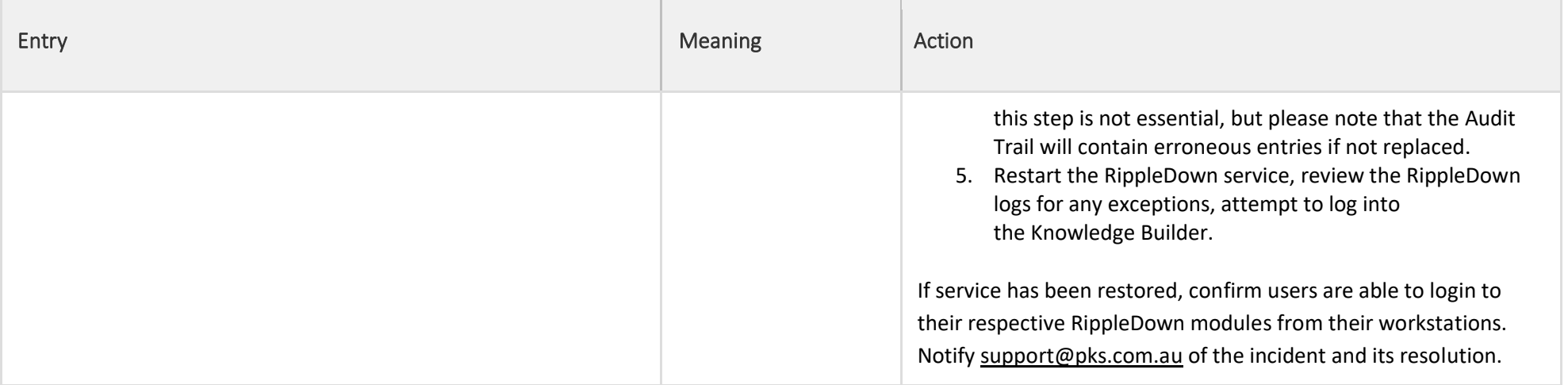

**If any of these are present, and you cannot resolve the issue on-site as indicated below, contact PKS Support immediately.**

Copyright © PKS Holdings Limited – All Rights Reserved **Page 15 of 22** 

[Commercial-in-Confidence]

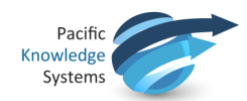

# Tracking activity using the log files

## Case processing

Log entries that document case processing have "caseWorkflow" as the first of their key-value pairs.

<span id="page-15-0"></span>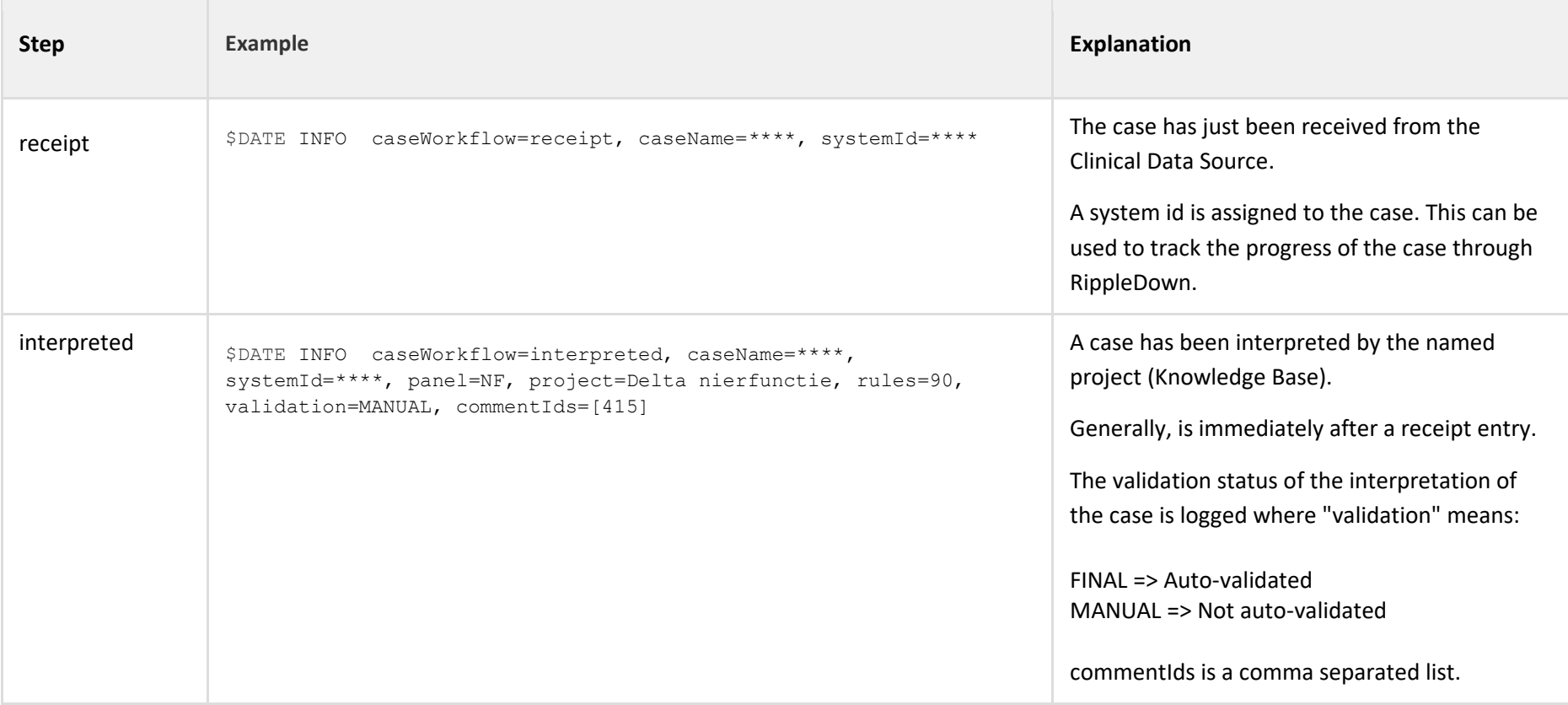

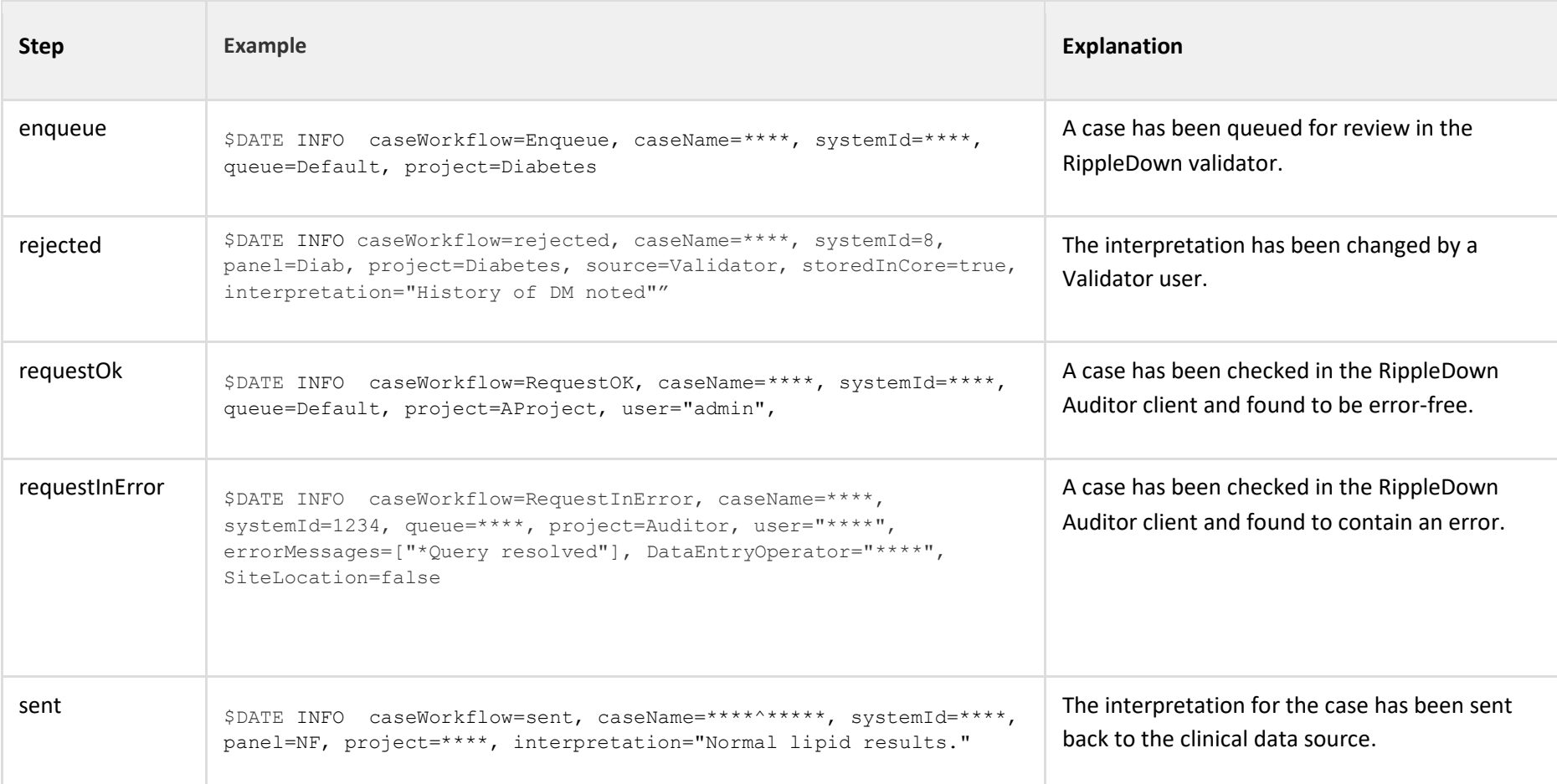

A case can be tracked by searching for a receipt entry with its lab number in the log file. This might find a number of entries:

- Another case for the same lab number but for a different panel.
- A resend of the case, with the same panel.

Copyright © PKS Holdings Limited – All Rights Reserved **Page 17 of 22** 

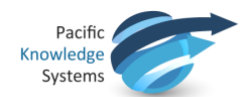

Once the receipt entry matching the case name (lab number) and panel code, all other processing for that case can be found by searching for the system id in the receipt entry.

The turnaround time for a case within RippleDown, can be calculated as the difference between the caseWorkflow=receipt and caseWorkflow=sent entries for a particular systemId.

If there is no "sent" entry for a case, perhaps it is in a RippleDown validation queue.

Apart from the records of cases in log files, all incoming and outgoing messages are archived in a sub-directory of the projects backup directory. These files can be used to get precise information as to what was received from and sent to the clinical data source. These are archived into zip files with a date stamp as part of the house-keeping process.

#### User activity

User log in activity is captured as follows: 2016-11-10 08:00:42:458 INFO Logon attempt. User name: 'j.citizen' . IP: [10.0.0.00]. App: AC\_VALIDATOR. Result: true. Client id: j.citizen1234567

Where log-in fails, the Result will be "false". User log off is not captured.

Once logged on, log entries that document user actions have an "app" entry that indicates the application and a "user" entry that gives the login name of the user.

For example, this series of log entries shows the admin user opening a project using the Knowledge Builder and then browsing cases from the rejected and archive case lists:

2016-11-07 16:14:29:655 INFO app=KB, user=admin, command=ProjectGet, project=Lever

2016-11-07 16:14:31:926 INFO app=KB, user=admin, command=CaseInterpret, caseList=Rejected, caseId=45680

2016-11-07 16:14:42:762 INFO app=KB, user=admin, command=CaseInterpret, caseList=Archive, caseId=280

#### Most of these entries are fairly self explanatory.

The Audit Trail tool in the Knowledge Builder, rather than the log files, formally records editing of RippleDown Knowledge Bases.

Copyright © PKS Holdings Limited – All Rights Reserved **Page 18 of 22** 

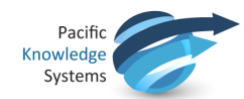

# Automatically generated emails

The following are the events that will automatically generate an email to a nominated support staff. The address of the email is specified by the TO\_PAGING value in the server configuration file AESender.properties. Multiple email addresses can be specified as a comma separated list:

TO\_PAGING=manager@pathology.com, administrator@pathology.com

#### Each event is also logged in the server log file, as described below:

<span id="page-18-0"></span>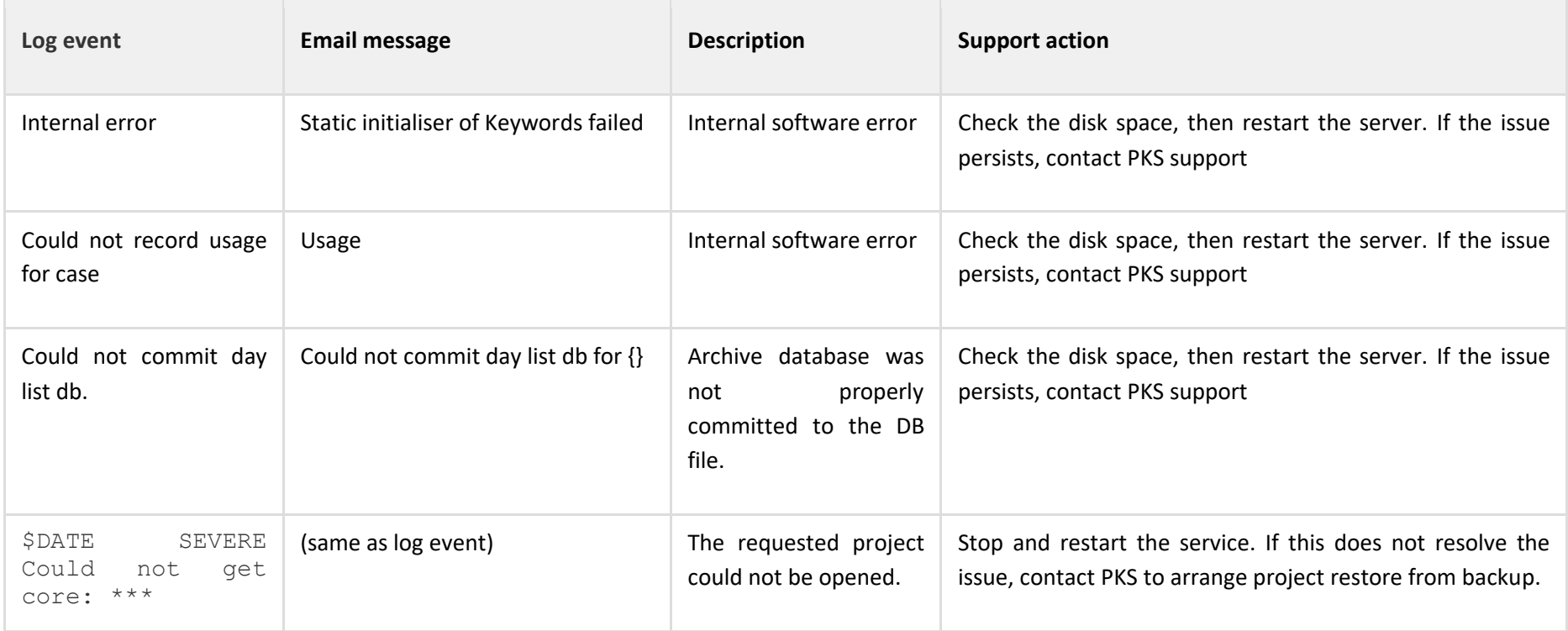

Copyright © PKS Holdings Limited – All Rights Reserved **Page 19 of 22** 

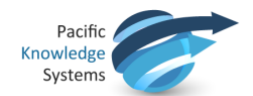

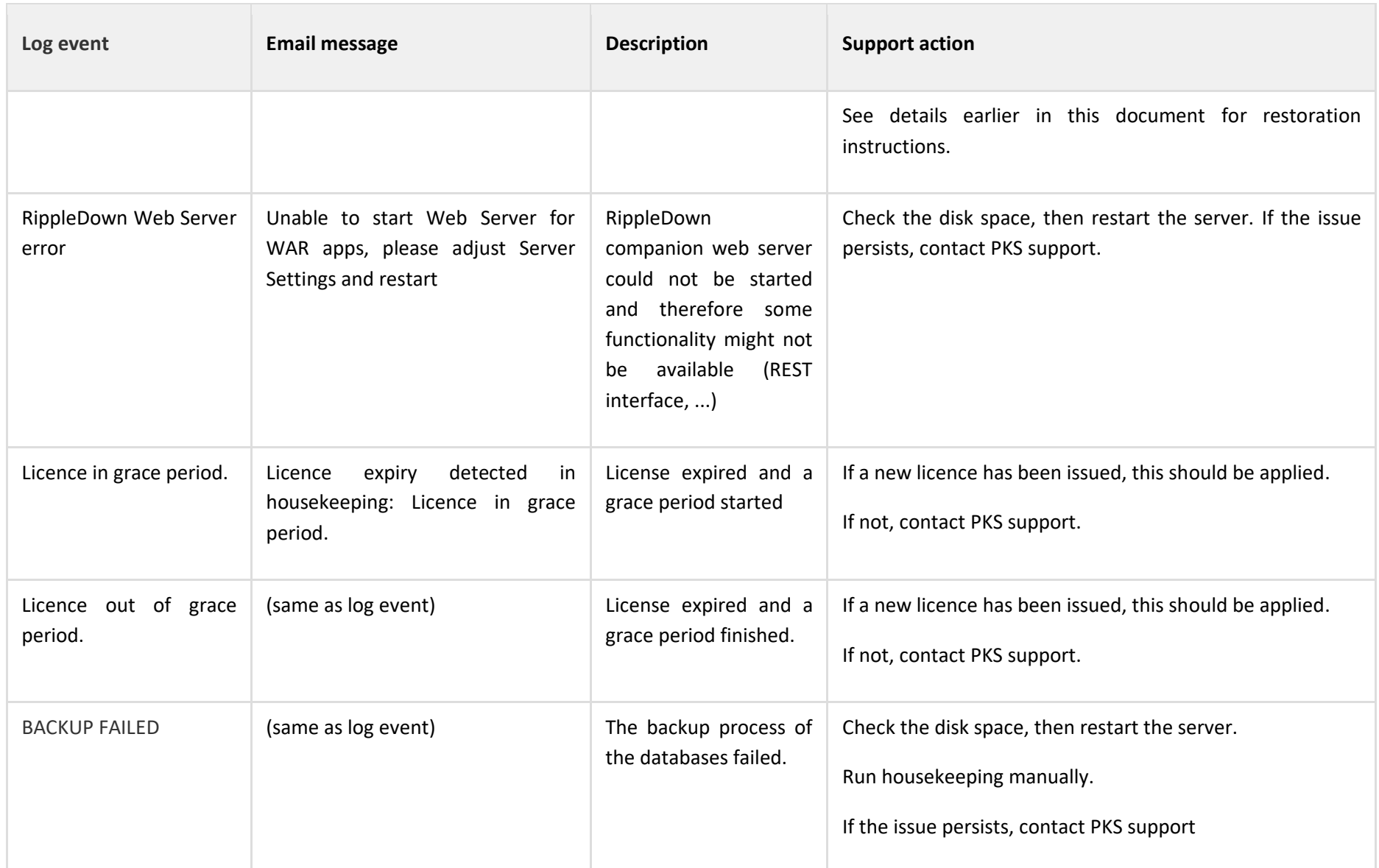

Copyright © PKS Holdings Limited – All Rights Reserved **Page 20 of 22** 

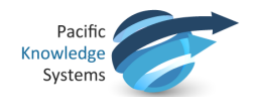

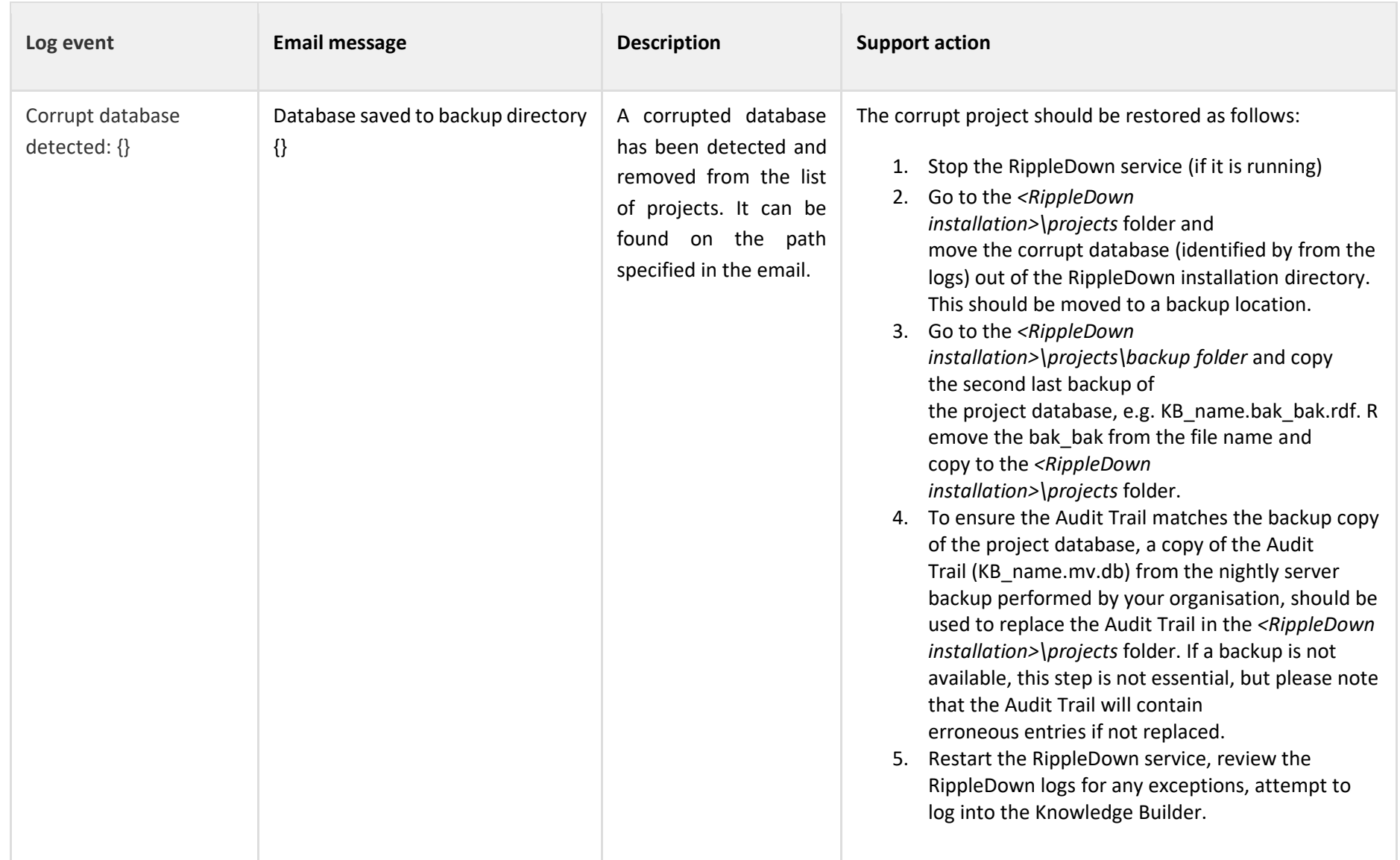

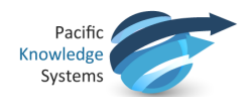

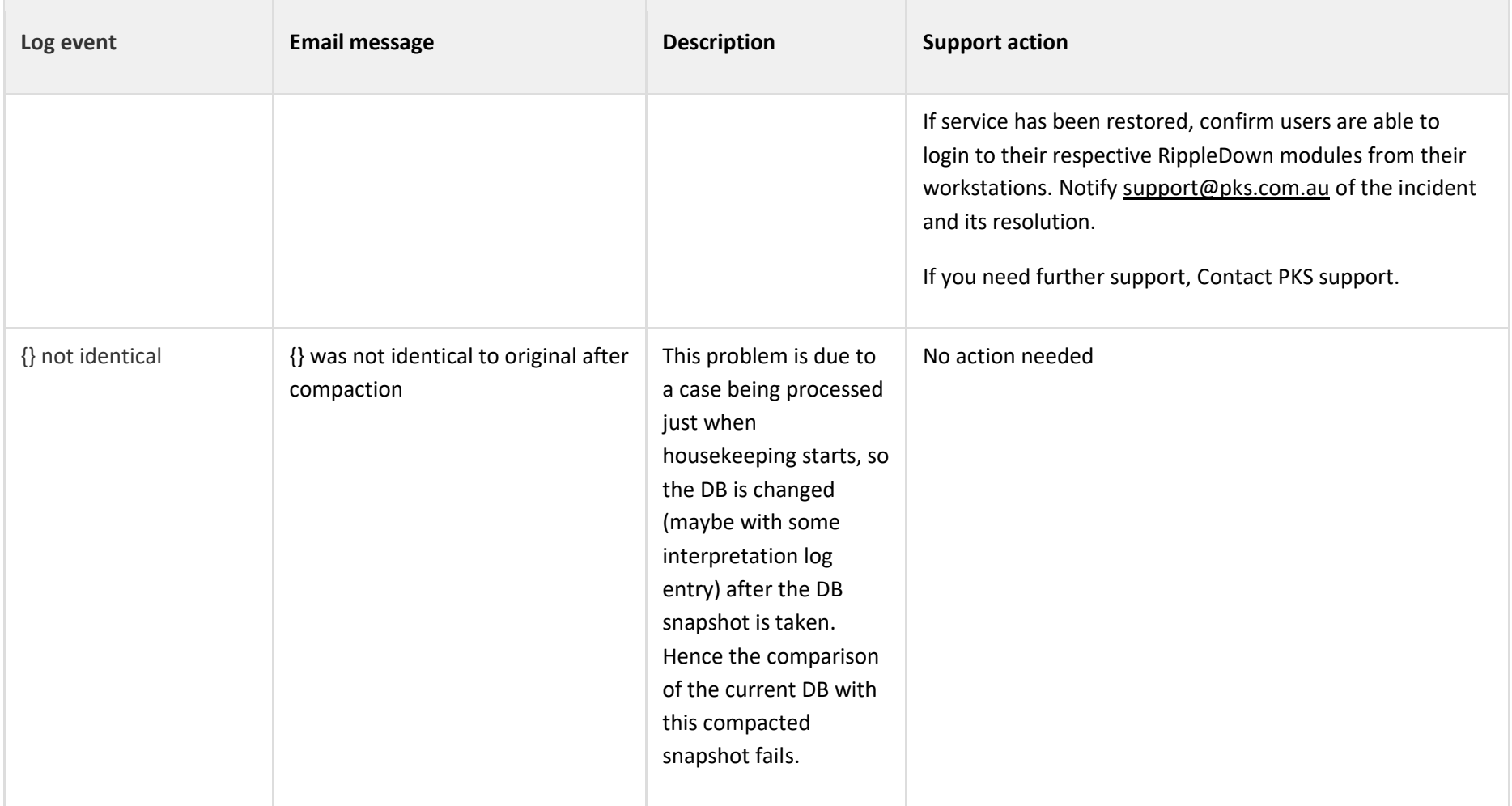

Copyright © PKS Holdings Limited – All Rights Reserved **Page 22 of 22**